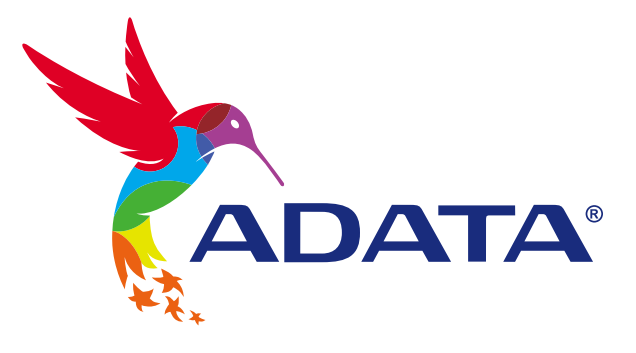

# **УСТАНОВКА** ТВЕРДОТЕЛЬНОГО НАКОПИТЕЛЯ 2,5 ДЮЙМА **SATA HA HOYTEYK**

GA

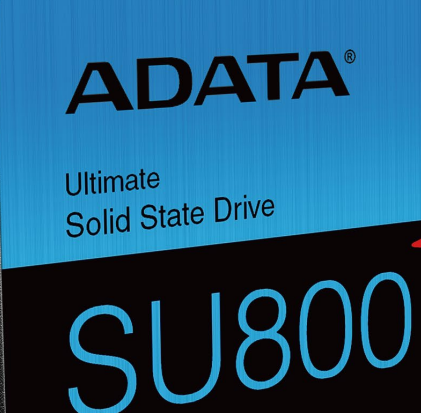

## ПОДГОТОВКА К УСТАНОВКЕ

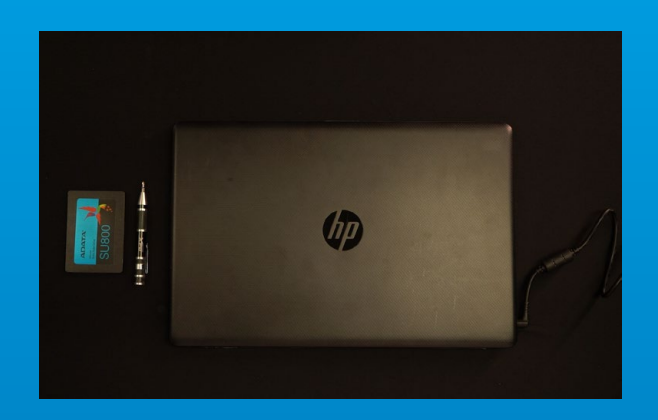

#### **1. ПРИГОТОВЬТЕ ВСЕ НЕОБХОДИМОЕ**

ПК, крестовая отвертка и твердотельный накопитель 2,5 дюйма SATA от ADATA

\*Для разборки корпуса рекомендуется использовать стандартную крестовую отвертку (3,5 мм).

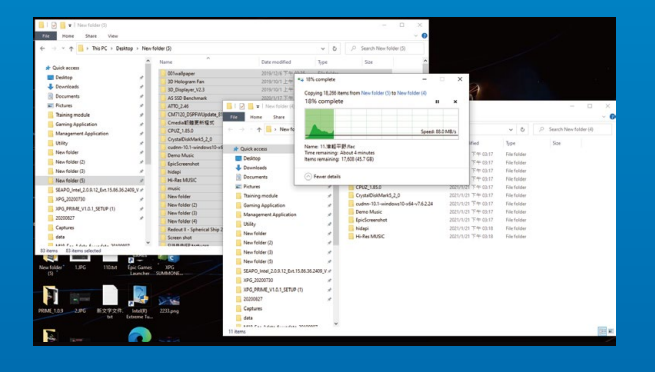

## **2. ЗАРЕЗЕРВИРУЙТЕ ДАННЫЕ**

Перед началом установки обязательно зарезервируйте важные данные с ПК на внешнем устройстве, например на внешнем жестком диске.

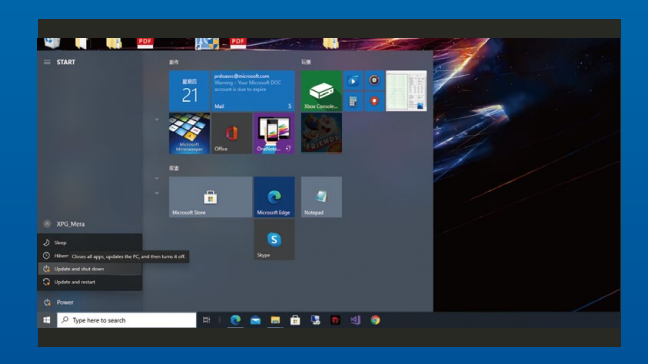

## **3. ВЫКЛЮЧИТЕ ПИТАНИЕ ПК**

Выполнив резервирование данных, выключите ПК во избежание потери данных или поломки других компонентов в процессе установки.

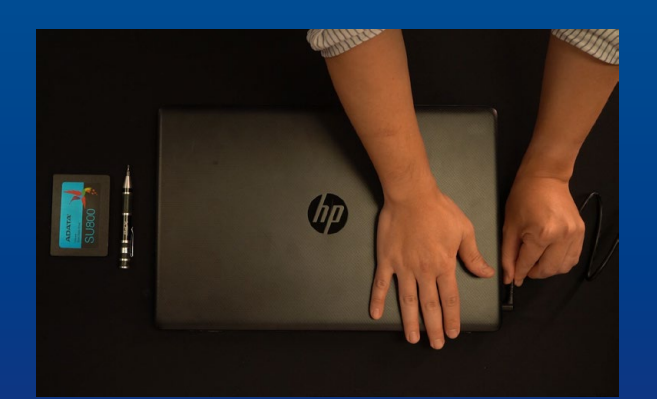

## **4. ОТКЛЮЧИТЕ ШНУР ПИТАНИЯ И БАТАРЕЮ**

Это действие необходимо для сброса остаточной мощности, чтобы не повредить ПК и его компоненты.

\*Действие по извлечению батареи относится только к тем ноутбукам, из которых можно извлекать батарею. Действия по извлечению батареи описаны в руководстве по эксплуатации.

# УСТАНОВКА

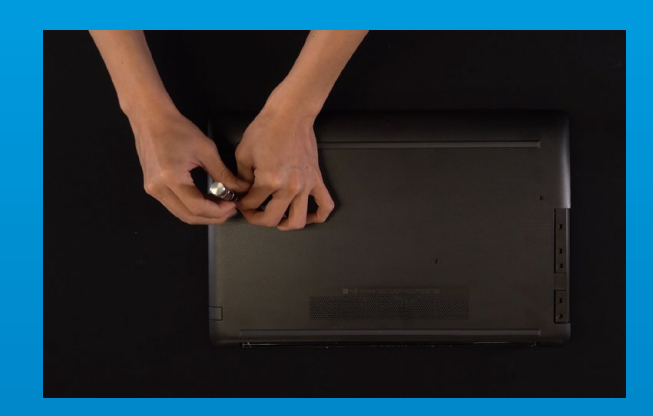

#### **1. СНИМИТЕ ЗАДНЮЮ ПЛАСТИНУ ПК**

\*Если вам неизвестно, как это сделать, см. руководство по эксплуатации. Возьмите обычную крестовую отвертку, выверните винты и снимите заднюю пластину.

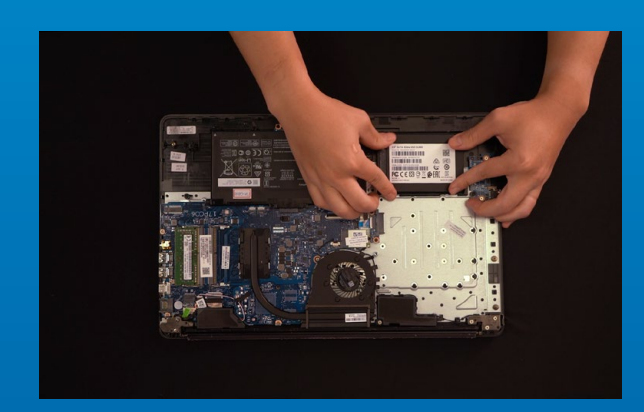

## **2. СНИМИТЕ МОНТАЖНЫЙ КРОНШТЕЙН И КАБЕЛИ**

\*Кронштейн используется для крепления твердотельного накопителя, так как размер слота немного отличается от размера твердотельного накопителя.

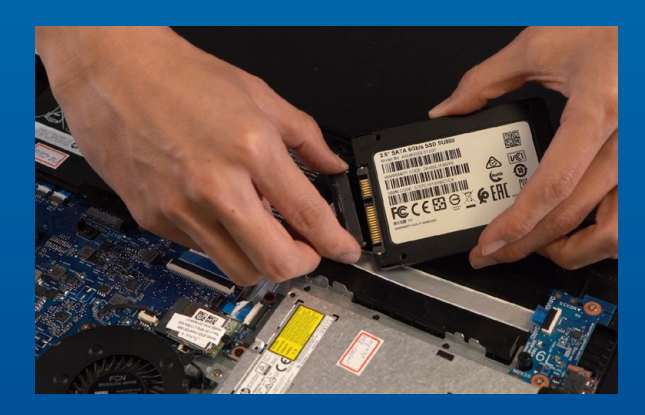

### **3. ПРИСОЕДИНИТЕ КАБЕЛИ И ПРИКРЕПИТЕ КРОНШТЕЙН К НОВОМУ ТВЕРДОТЕЛЬНОМУ НАКОПИТЕЛЮ 2,5 ДЮЙМА.**

На кабеле, как и на твердотельном накопителе, имеется ряд контактов. Выровняйте его, соблюдая ориентацию, и снова вставьте кронштейн в слот.

\*Слот имеет защиту от неосторожного обращения. Вставьте твердотельный накопитель так, чтобы совпадали контакты на твердотельном накопителе и в слоте. Вставляя твердотельный накопитель, не давите на него, чтобы не повредить.

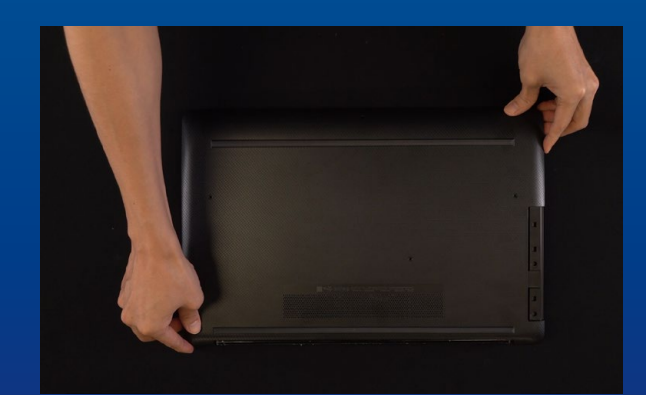

## **4. ЗАКРЕПИТЕ ЗАДНЮЮ ПЛАСТИНУ НА МЕСТЕ**

\*Не перетягивайте винты, это может привести к повреждению устройства

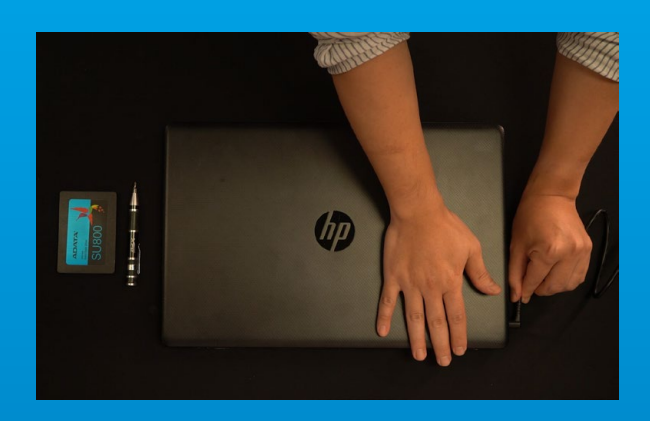

## **5. ДЛЯ ЗАВЕРШЕНИЯ УСТАНОВКИ ПОДКЛЮЧИТЕ ШНУР ПИТАНИЯ И ВКЛЮЧИТЕ ПК**

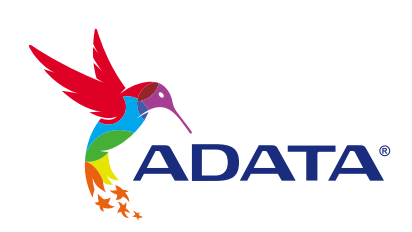

#### **ОБСЛУЖИВАНИЕ КЛИЕНТОВ И ТЕХНИЧЕСКАЯ ПОДДЕРЖКА**

Контакты: https://www.adata.com/ru/support/online/